### TUTORIAL EXERCISE PACKAGE - 2013

### MATH1015 - BIOSTATISTICS

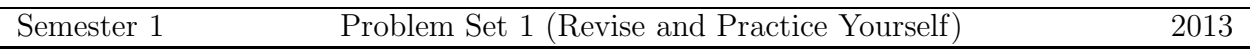

- Biostatistics tutorials commence in week 2. Check your personal timetable for the location and time. We encourage you to attempt these problems for revision.
- Students are now allowed to take their own calculators (from the list of approved calculators) into the examination room. See course web page for more details.
- In week 1, you learn how to draw stem-and-leaf plot and histogram using a frequency table. Problems on the calculation of mean, mode and median are included for revision.
- There will be a multiple choice (MC) component in each assessment of this course.
- 1. The following table gives the number of ice creams sold in a coffee shop in January 2003 in a Canadian city:

2 0 0 1 1 0 2 1 3 3 6 7 0 4 1 0 1 1 3 2 1 0 8 0 0 4 5 1 0 2 3

Prepare a suitable frequency distribution table for these data.

### To answer Q2 to Q4, refer the above data set.

2. (Multiple choice) The mode of the data set is:

(a) 1 (b) 0 (c) 5 (d) 4 (e) not known

3. (Multiple choice) The median of the data set is:

(a) 0.0 (b) 1.0 (c) 2.0 (d) 3.0 (e) none of the above.

- 4. (Multiple choice) The mean number of ice creams sold by the shop (in January, 2003) is:
	- (a) 4.1 (b) 0.9 (c) 5.0 (d) 2.0 (e) 0.0
- 5. A mining company finds a body of ore and obtains 24 core samples by drilling at equally spaced intervals along the body. The samples are analysed for percentage content of a valuable mineral and the results appear below.

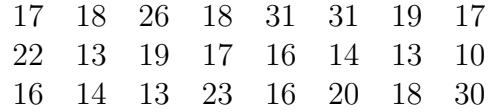

Use your calculator to calculate the the mean of this data. Draw a histogram and comment the distribution.

6. Consider the following data set consisting of 12 observations:

0.7 1.1 0.7 0.9 6.5 1.6 4.0 29.1 0.2 0.1 9.2 11.9

Rearrange the data in ascending order. Draw a stem-and-leaf plot for the data.

7. Read the instructions on the computer package R. Now practice the computer work sheet and answer the questions. PTO for details.

# R Exercise

- You can practice this R Exercise at home. Go to the CRAN website at http://www.r-project.org/ and get this free software, R nstalled to your system.
- Most of the basic R commands are very straight forward and derived from their natural names.
- 1. Go to a Computer Lab in Carslaw (or your own).
- 2. Log-on to the system (or to your computer).
- 3. Follow the instructions to get an R window.
- 4. Enter the data in Q6 as x on your R window. To do this just type:  $x = c(0.7, 1.1, 0.7, 0.9, 6.5, 1.6, 4.0, 29.1, 0.2, 0.1, 9.2, 11.9)$

**Note:** The data string must (always) be entered within  $c()$  with each data point separated by a comma as above.

- 5. Find the mean of  $x$  using the command:  $mean(x)$
- 6. Arrange the data from the smallest to the largest using the command:  $sort(x)$
- 7. Find the length and the median of  $x$  suing:  $length(x)$  $median(x)$
- 8. Find the five number summary of x using: summary(x)
- 9. Create a vector  $\gamma$  with consecutive numbers from 1 to 12 using:  $y=c(1:12)$
- 10. Observe the values in  $y$ . To do this just type  $y$ .
- 11. Plot  $x$  against  $y$  using:  $plot(x,y)$
- 12. Plot  $y$  against  $x$  using:  $plot(y,x)$
- 13. Observe the difference between the plots in Q12 and Q13.

## Some Important Points to Remember

- Check regularly the electronic noticeboard for MATH1015 Biostatistics.
- Click on Notes for Use in the Statistics Examination for a formulae sheet for your reference. This formulae sheet will be supplied at the final examination. Bring a copy of this sheet to tutorial classes.
- Statistical Tables will be supplied at the final examination.
- There will be **no computer test** based on **R** at the final examination in July. However, R questions will be asked in tutorial quizzes and assignments.